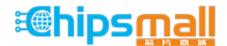

Chipsmall Limited consists of a professional team with an average of over 10 year of expertise in the distribution of electronic components. Based in Hongkong, we have already established firm and mutual-benefit business relationships with customers from, Europe, America and south Asia, supplying obsolete and hard-to-find components to meet their specific needs.

With the principle of "Quality Parts, Customers Priority, Honest Operation, and Considerate Service", our business mainly focus on the distribution of electronic components. Line cards we deal with include Microchip, ALPS, ROHM, Xilinx, Pulse, ON, Everlight and Freescale. Main products comprise IC, Modules, Potentiometer, IC Socket, Relay, Connector. Our parts cover such applications as commercial, industrial, and automotives areas.

We are looking forward to setting up business relationship with you and hope to provide you with the best service and solution. Let us make a better world for our industry!

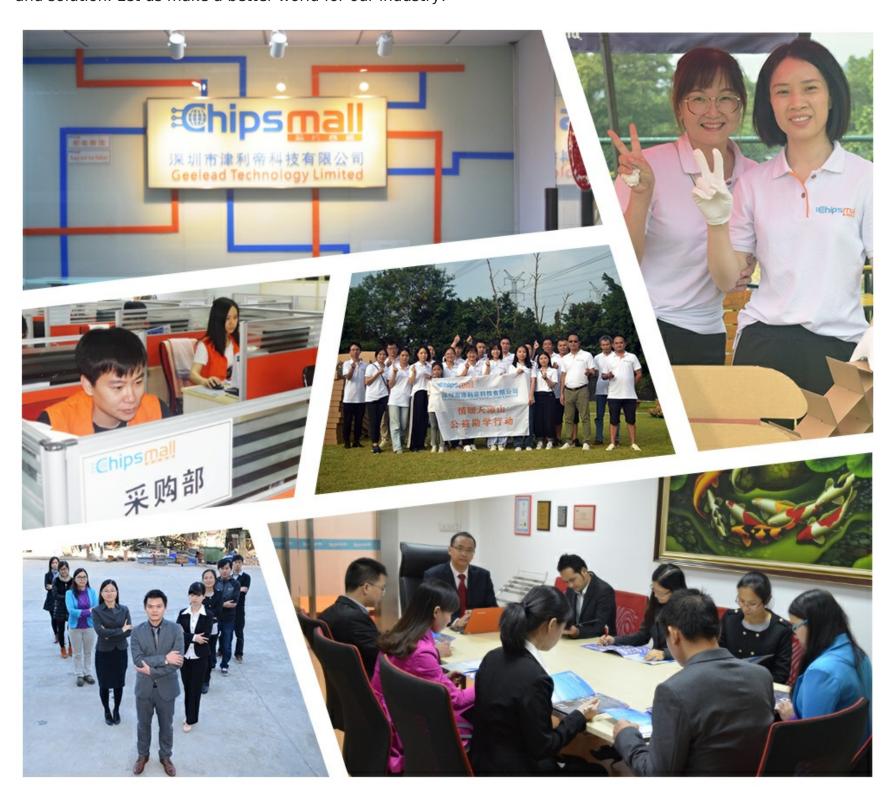

## Contact us

Tel: +86-755-8981 8866 Fax: +86-755-8427 6832

Email & Skype: info@chipsmall.com Web: www.chipsmall.com

Address: A1208, Overseas Decoration Building, #122 Zhenhua RD., Futian, Shenzhen, China

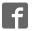

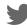

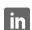

# **Getting Started Guide**

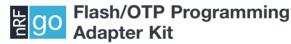

nRF6701

nRF6702

nRF6703

nRF6704

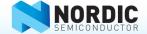

## Register at <u>www.nordicsemi.com</u> and download all kit software and documentation

- 1. Go to www.nordicsemi.com.
- 2. Log in to your MyPage account (or create an account first if you don't already have one).
- 3. Select My Products from the left menu.
- 4. From the Add Product list, select nRF24LE1 Programming Kit.
- 5. Click Add.
- Click the **Downloads** link in the **Overview**, **My Products table**. Available documentation and software are listed on the **Downloads** tab.
- 7. Below **Software** click **nRFgo Studio** and run the install file.
- 8. The software will be available from your Windows **Start** menu.

# 2. Plug in the Flash/OTP Programming Adapter Module

Plug the Flash/OTP programming adapter module into the Extension Board slots **EXT A** and **EXT B** on an nRFgo Starter Kit Motherboard (sold separately).

**Note:** No nRFgo module can be plugged into the nRFgo Starter Kit Motherboard's nRF Module slots **MOD A** and **MOD B**.

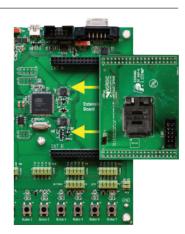

# 3. Connect the nRFgo Starter Kit Motherboard to a PC

Connect the nRFgo Starter Kit Motherboard to an available USB port on your PC using a USB cable.

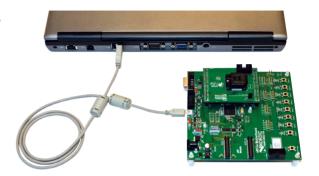

#### 4. Power On

- 1. Turn the **S8** switch on the nRFgo Starter Kit Motherboard to **VBUS**.
- Turn the S9 switch on the nRFgo Starter Kit Motherboard to On.
  The VTG and VCC LEDs will light up green.

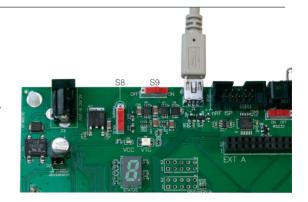

### 5. Start nRFgo Studio

- From the Windows Start menu on your computer go to All Programs – Nordic Semiconductor – nRFgo Studio and open nRFgo Studio.exe.
- The connected nRFgo Flash/OTP programming adapter module is found at Board 0 -> <Extension nRF24Lxx
   QFNxx OTP/Flash> in the nRFgo Studio
   Device Manager. Make sure the checkbox
   "Device is OTP" is selected if an OTP device is being programmed.

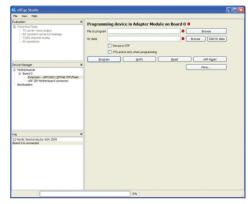